# **Ora** Guide d'utilisation : Modem ORA Fibre

### **I - Branchements**

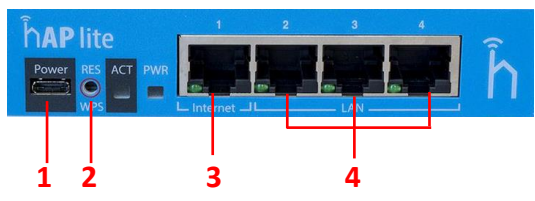

**1 Power** : Prise pour le câble d'alimentation

**2 Reset** : Lorsque le modem démarre, pressez ce bouton jusqu'à ce que la LED clignote, durée totale 5 secondes. **3 WAN** : Port RJ45 pour connecter le câble relié à l'ONT LAN 1.

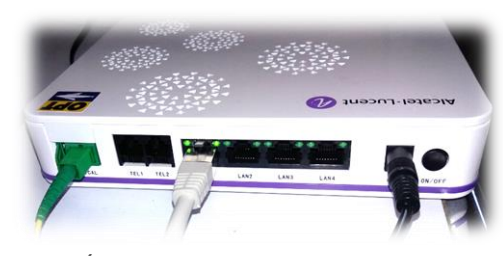

*(Photo de l'ONT fourni par l'OPT)*

**4 LAN** : 3 Ports RJ45 pour connecter le ou les câbles Ethernet reliés aux équipements réseau (Exemple : PC)

## **II – Connexion au modem**

Connectez votre pc via un cable sur le port Lan du modem.

Une fois le pc connecté au modem, ouvrez votre navigateur internet et entrez l'URL dans la barre d'adresse suivant : [http://192.168.88.1](http://192.168.88.1/)

Entrez le nom d'utilisateur « admin » et laisser le mot de passe vide puis cliquez sur « Login » :

**Username** : admin **Password** :

#### RouterOS v6.25

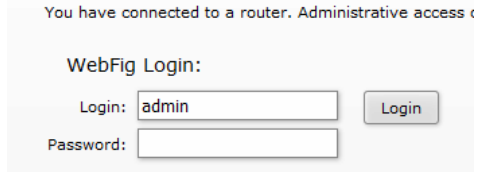

# **III – Configuration WIFI**

Allez sur le panneau de gauche et cliquez sur « **QuickSet »** puis « **Home AP** » en haut à droite

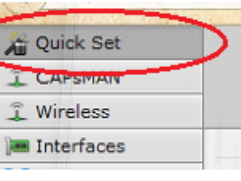

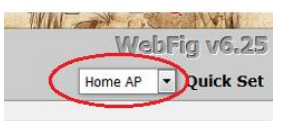

Changez votre nom de réseau WiFi via le champ **Network Name**

Attribuez un mot de passe WiFi via le champ **WiFi Password**

Sauvegardez en cliquant sur **Apply Configuration**.

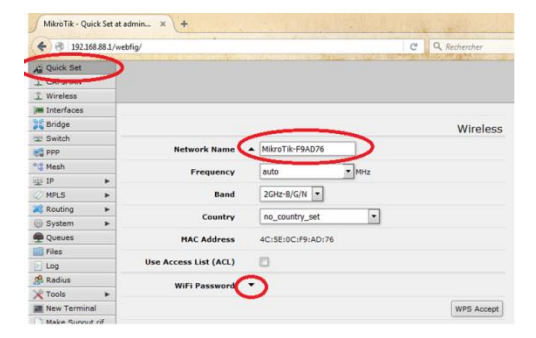

# **IV – Configuration de l'accès internet (obligatoire)**

Cliquer sur Interface, et double cliquez sur l'interface pppoe-out1 :

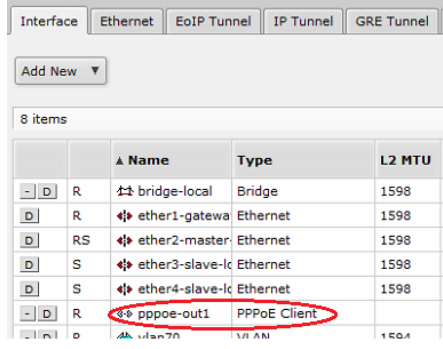

Puis configurez votre interface PPPoE :

**User** : voir votre contrat **Password** : voir votre contrat

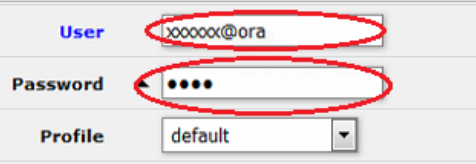

Cliquez sur **Apply**, puis **OK Vous pouvez dès à présent surfer sur internet.**